# Linux ifmail-COMO en Castellano

Juan José Amor, [jjamor@ls.fi.upm.es](mailto:jjamor@ls.fi.upm.es) (fido 2:341/12.19) v1.1, 6 de Diciembre de 1999

Este documento pretende ser una pequeña ayuda para los usuarios de Linux pertenecientes a redes tipo Fidonet. No puede ser perfecta, ya que viene a ser un resumen de mi propia experiencia, y tampoco tengo mucha ... Seguro que algún veterano de ifmail y compañía tiene sugerencias que hacerme. Pues venga, las espero todas en [jjamor@ls.fi.upm.es](mailto:jjamor@ls.fi.upm.es) o en mi dirección de fido, 2:341/12.19.

## **´Indice General**

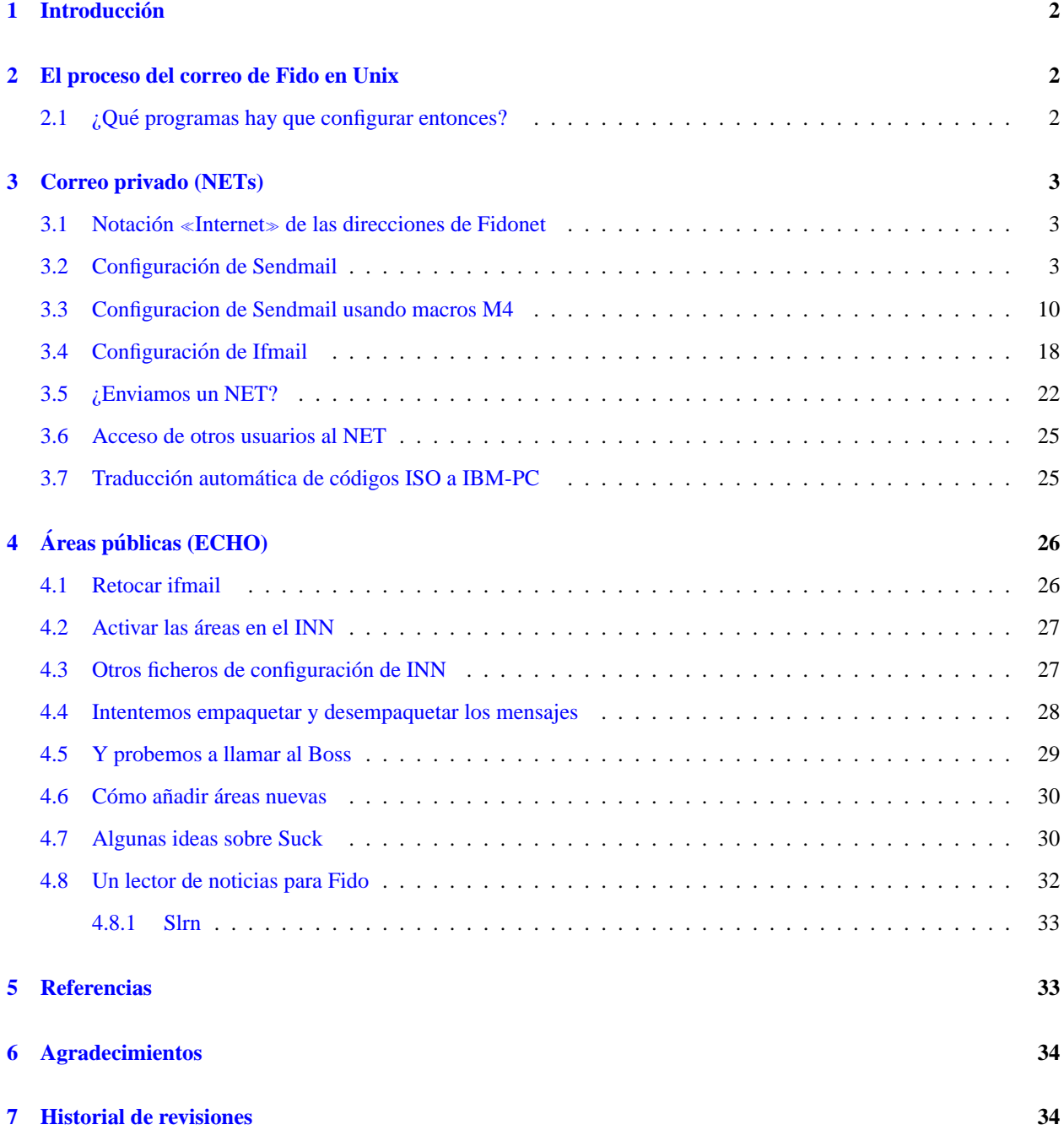

#### **[8 Notas sobre el Copyright y todo eso](#page-34-0) 35**

### <span id="page-1-0"></span>**1 Introduccion´**

Me gusta el riesgo. Eso me animó hace tres años a hacerme punto de Fidonet por la vía difícil (FrontDoor + FastEcho + GoldED). Luego me dio por los sistemas operativos de *l´ınea de comandos* (Unix sin ventanas, ya me entendeis ;-) ). ´ Me envicié con el Linux, y claro, llegó la hora de gestionar el correo de Fido desde Linux, y no me iba a quedar con el método fácil ...

Pero configurar el sistema de correo bajo Unix es como mil veces más difícil que hacerlo en DOS. Uno tiene que aprender a configurar, no dos, sino hasta cinco programas que no tienen nada que ver el uno del otro. Hay que lidiar con la escasa documentación que cada aplicación trae, juntarlo todo armoniosamente y finalmente lograr que funcione. Confieso que eso me hizo echarme atrás en varias ocasiones... hasta que vino la ayuda del cielo.

Ramón Gutiérrez, antiguo moderador de la (mejor) área de Fidonet, R34.LINUX, me pasó todos sus ficheros de su configuración, que a él le funcionaba a medias. Con ellos me puse y aquí estamos.

Tengo que decir que este documento va dirigido a los puntos interesados en gestionar todo el tema desde Unix. Por lo tanto, asumo que ya se es punto y se conoce de qué va el tema de Fidonet. Hace tiempo que escribí un documento sobre cómo hacerse punto bajo MS-DOS, que igual le interesa a alguien que aun no lo haya hecho ... lo tenéis en [http://lml.ls.fi.upm.es/˜jjamor/intropnt.txt](http://lml.ls.fi.upm.es/~jjamor/intropnt.txt).

### <span id="page-1-1"></span>**2 El proceso del correo de Fido en Unix**

Antes de entrar a ver qué programas hay que configurar, intentaremos deducirlo siguiendo el camino que recorren los mensajes desde que son escritos.

Empecemos con los NETs, los mensajes privados. En Unix, los NETs se van a convertir en **correo de Internet**, es decir, van a quedar almacenados en el buzón del usuario, /var/spool/mail/usuario. Y para escribir un NET se usan los programas de correo habituales, eligiendo una direccion de Fido en formato Internet (por ejemplo, ´ Juan.Jose.Amor@p19.f12.n341.z2.fidonet.org).

Cuando escribimos un mensaje, éste es enviado al sendmail, quien debe estar configurado para enviar a Fido solo los mensajes de Fido (es decir, los mensajes para el dominio fidonet.org). Los demás irán a Internet. Lo que sendmail hace es enviar el mensaje al conversor Internet <-> FidoNet, ifmail.

Cuando recibimos un paquete con NETs, ifmail se encarga de convertirlos a mensajes de Internet y entregarselos a ´ sendmail.

Vamos ahora con las areas de ECHO. En Internet, el equivalente es USENET (las news). Por lo tanto, necesitamos un ´ lector de News, que puede ser, el pine, el tin o incluso el Netscape. Cuando escribamos un artículo, éste es enviado a un servidor de news que habrá que configurar (INN). Luego, a la hora de empaquetar los mensajes, se llamará a un script que, ejecutando ifnews, dejará los paquetes listos para su envío al nodo de Fido.

#### <span id="page-1-2"></span>**2.1 ¿Que programas hay que configurar entonces? ´**

Vamos a tener que aprender a tocar la configuración de unos cuantos programas. De la sección anterior se deducen los siguientes:

- Paquete ifmail. Hay que configurar tanto la parte de empaquetado (ifpack, iftoss), como la de traduc $ción Internet < > FidoNet, como la del programa de llamada (ifcico).$
- Sendmail.
- Servidor de News (INN).
- Además, necesitaréis los correspondientes programas cliente: un lector de correo (como el pine) y tal vez un lector de noticias (el propio pine os vale, aunque igual os gusta más el tin).

O sea, además de entender de qué va esto de hacerse punto (que no es poco) habrá que entendérselas con el críptico sendmail.cf y con los ficheros de INN. Si además se quieren tener News de Internet, habrá que pelearse con otro programa (¡otro!), el suck.

Casi nada. En fin, vayamos por partes.

### <span id="page-2-0"></span>**3 Correo privado (NETs)**

Ante todo, mucha calma. Mientras no consigáis enviar y recibir NETs, mejor que no paséis la página. Bien, sigamos.

#### <span id="page-2-1"></span>**3.1 Notacion´ Internet de las direcciones de Fidonet**

Antes de entrar en los ficheros de configuración, tengo que haceros ver cómo una dirección de Fidonet se expresa en Internet. Es importante para las siguientes secciones, así como para saber escribir un NET.

Bien, empecemos. Como sabéis, una dirección de Fidonet contiene información de zona, región, net, nodo y opcionalmente punto. Esto se nota así: ZONA:REGIÓN\_Y\_NET/NODO o ZONA:REGIÓN\_Y\_NET/NODO.PUNTO.

Por ejemplo, mi dirección de punto es  $2:341/12.19$  y la del nodo de mi BBS,  $2:341/12$  (nodo que llamamos Boss).

En Internet, una dirección de nodo se notará como:

fNODO.nREGION\_Y\_NET.zZONA.fidonet.org

o bien:

pPUNTO.fNODO.nREGION\_Y\_NET.zZONA.fidonet.org

Así, mi máquina será conocida en Fidonet como:

p19.f12.n341.z2.fidonet.org

Y yo, como usuario de mi máquina seré conocido como:

Juan.Jose.Amor@p19.f12.n341.z2.fidonet.org

Un mensaje dirigido al usuario anterior quedará convertido en un mensaje dirigido al usuario «Juan Jose Amor» del punto 2:341/12.19

#### <span id="page-2-2"></span>**3.2 Configuracion de Sendmail ´**

Sobre sendmail podía tirarme varias horas escribiendo, pero para eso ya hay un buen tocho escrito (de O'Reilly, creo). Así que creo que lo mejor es proporcionar aquí mismo un fichero sendmail.cf, que sirve para una configuración típica, con conexión a Internet y Fidonet, e incluso una pequeña Intranet local.

Supongamos que vuestra máquina se llama DRAGON, y vuestro dominio ficticio (de Intranet) lo habéis llamado, MICASA.ES. Aquí tenéis un fichero sendmail.cf que os servirá para mandar correo de la siguiente forma:

- usuario@dragon.micasa.es: Entregar directamente al buzón local.
- · usuario@micasa.es: Entregar directamente al buzón local (dragon es la máquina maestra del dominio micasa.es :-) ).
- usuario@otramaquina.micasa.es: Entregar directamente a la máquina remota (se supone que la otra máquina está en una Ethernet local...).
- Usuario@pX.fY.nZ.zT.fidonet.org: Entregar a Ifmail.
- cualquier@otro.sitio: Encolarlo para Internet, para ser entregado al *relevo* de la red de redes cuando estemos conectados (el *relevo* es la maquina de nuestro proveedor de Internet que nos ofrece servicio de correo SMTP). ´

Algunas observaciones sobre este fichero: en principio, no necesita que exista un servidor de nombres (DNS) disponible. No obstante, yo tengo uno local así que igual os da algún problema...

Por otra parte, si recibís este documento en un formato distinto al original (SGML) puede que los caracteres de tabulación que existen en sendmail.cf se hayan convertido en espacios. Por desgracia, así no os funcionará el fichero, de modo que tendreis que convertir a mano, los separadores de las reglas a tabuladores. ´

En la línea referente al nodo del proveedor (donde aparece la IP del mío, 212.106.192.135) debéis poner la IP del vuestro, claro :-). En la línea referente a Fidonet, debéis codificar el nombre del nodo al que llamáis. En mi caso, 2:341/12 se traduce a f12.n341.z2 (observad la línea del fichero sendmail.cf. Como véis, esto hace la función del fichero route.fe en FastEcho u otro procesador de correo de Fido bajo DOS: esta línea determina entregar todos los NETs vía el nodo elegido). Además, si no tenéis Internet o red local propia, podéis comentar las líneas correspondientes de la regla 0.

Además, debéis modificar la línea "Punto local"con los datos de vuestro punto. Así, sendmail entregará localmente cualquier mensaje dirigido a vuestro punto.

Una vez instalado el nuevo /etc/sendmail.cf, debéis reiniciar el demonio. Lo mejor es que lo matéis y lo relancéis de nuevo (enviarle la señal SIGHUP no funciona en todas las versiones). Hasta que no hagáis esto, tu nuevo sendmail.cf no será reconocido. Podéis comprobar que lo habéis logrado lanzando el demonio y a continuación ejecutar  $t$ elnet al puerto 25. Debéis ver una referencia a la versión del sendmail.cf, *BS-3.3* en la línea de bienvenida. Luego, escribid quit para salir:

```
$ telnet dragon.micasa.es 25
Trying 127.0.0.1...
Connected to localhost.
Escape character is 'ˆ]'.
220 dragon.micasa.es ESMTP Sendmail 8.7.6/BS-3.3 ready at Tue, 22 Apr 1997 11:56:31 +0200
quit
221 dragon.micasa.es closing connection
Connection closed by foreign host.
$
```
Si tenéis algún problema con el comando telnet (en particular, os responde con un Connection refused) es porque el demonio no ha podido mantenerse tras el cambio en el sendmail.cf. El motivo es un error en dicho fichero, así que será el momento de repasarlo para luego volver a lanzar el sendmail. Los logs que este programa habrá dejado os darán una pista acerca de la causa del problema.

```
################################################################################
##### #####
##### Fichero de Configuracion de SENDMAIL #####
```
##### ##### ##### Realizado por: Juan Jose Amor, 2:341/12.19 ##### a partir del fichero FI-4.1 del Centro de Calcu-##### lo de la ##### ##### Facultad de Informatica de Madrid, U.P.M. ##### ##### #####  $04 - 08 - 97$ ##### ##### ##### ##### # RCS: \$Id: sendmail.cf, v 1.5 1999/12/1 13:57:52 root Exp root \$ # Version de Sendmail  $DVRS-3.3$  $\pm$ Definicion del Dominio  $\pm$ # Dominio Local DOdragon DQmicasa DRes #DSes # Nombre del Dominio Oficial de la Maquina Dj\$0.\$Q.\$R # Sinonimos  $Cw$  Sw Macros Especiales  $#$  $#$ # Mi nombre DNMAILER-DAEMON Cabecera en formato UNIX  $#$ DlFrom \$q \$d Caracteres para delimitacion (operadores)  $#$  $Do: %@!^{\sim} = /[]$ # Formato del nombre completo  $Dq\$ q\?x  $(\$x)\$ . # Mensaje de SMTP De\$j Sendmail \$v/\$V ready at \$b

```
#Opciones
                                                          #Fichero de Alias
#OA/etc/aliases
  Fichero de Ayuda
#OH/usr/lib/sendmail.hf
  Fichero de estado
#OS/etc/sendmail.st
#Nivel de log
OL9
#Copia al Postmaster en caso de error
OPPostmaster
 Directorio de colas de mensajes
\pm0Q/var/spool/mqueue
#Intervalo de "timeout" en la cola
OT8d
#No conectar en caso de mucho trafico
0x12Modo de funcionamiento
#Odb
  Modo de gestion de errores
#0ep
#GID por defecto
Og1#Enviamelo tambien en caso de utilizacion de alias
\capm
#Por defecto, los mensajes en estilo tradicional
\OmegaNo admite EXPN ni VRFY
\pmOpnoexpn.novrfy
  "Timeout" de lectura
#Or5m
  Arranca la cola antes de enviar un mensaje,
#O.SUID por defecto
\pmO<sub>11</sub>1Encolar en caso de mucho trafico
#0x8\pmNumero maximo de vueltas antes de decidir que estamos en un bu-
cle de correo
Oh17Precedencia de Mensajes
\pm#Pfirst-class=0
Pspecial-delivery=100
```
 $P$ jun $k=-100$ 

```
Usuarios Validados
#Tr\circ\circ f#Tdaemon
#Tuucp
#Tnetwork
Tjjamor
Tslist
Formato de las Cabeceras
                                      #\pmH?P?Return-Path: <$q>
HReceived: $?sfrom $s $.by $j ($v/$V) $b
H?D?Resent-Date: Sa
H?D?Date: $a
H?F?Resent-From: $q
H?F?From: $q
H?x?Full-Name: $x
HSubject:
H?M?Resent-Message-Id: <$t.$i@$j>
H?M?Message-Id: <$t.$i@$j>
#####
                                     #####
#####
         REGLAS DE REESCRITURA DE DIRECCIO-
NES
        #####
#####
                                     #####
#####
                                     #####
#####
         REGLA CERO
                                     #####
#####
                                     #####
C<sub>0</sub>#Gestiona casos especiales
R@
               $#local$:$n
#Filtra casos miscelaneos
R\dot{S} * < \dot{S} *. >
               $1 < $2 >R$+<@>$@$>0$1
```
# Maquina local  $R$+<@$j$  $$#local$   $$: $1$ #!!!Activar esta regla en caso de maguina Cabecera de Dominio  $R$+<@$Q$.$R>$  $$#local$   $$: $1$  $\pm$ Vemos si es para la maquina local  $R\$ {5+<math>\text{@S\*SO.SO.SR>}}  $$#local$   $$: $1$ Regla para entregar localmente mensajes para hispalinux.es  $#$ # R\$+<@hispalinux.es>  $$#local$   $$: $1$  $\pm$ Dominio local: entregar directamente (a~nadido por jjamor)  $R$+<@$*$Q$.$R>$  $$#tcp $@$2$0. $R $:$1<@$2$0. $R$$ Punto local: entregar directamente (a~nadido por jjamor)  $\pm$ R\$+<@p19.f12.n341.z2.fidonet.org> \$#local \$:\$1 Vemos si es para Fidonet R\$\*<@\$+.fidonet.org>\$\* \$#fido \$@f12.n341.z2 \$:\$1<@\$2.fidonet.org>\$3 ## Cualquier otra direccion, al nodo del proveedor para su tramitacion # Proveedor : Jazzfree (JAZZFREE.COM)  $R\ddot{S}+$ \$#tcp \$@[212.106.192.135] \$:\$1 ##### ##### REGLA 1 - Reescritura del Campo Ori-##### ##### qen ##### #####  $S1$ ##### ##### ##### REGLA 2 - Reescritura del Campo Desti-#####  $n \Omega$ ##### #####  $S<sub>2</sub>$ ##### ##### ##### REGLA 3 - Paso de la Direccion a Forma Canoni $ca$ ##### ##### #####  $S<sub>3</sub>$ 

# Gestion del caso especial "from: <>"  $R$  < > \$@@ # Canonizacion basica  $R$*<\$+>\$*$  $$2$ # Encaminamiento norma RFC 822  $R@S + : S + @S +$  $$:51.@53!52$  $R\$  + 0.05 +  $$1!$2$  $#$ El delimitador @ indica precedencia  $R$+@$+$  $$: $1 < @ $2$$  $R\$ +<\;\$+@\$+>  $$1$32<@53>$  $R\hat{S} + < \textcircled{a}\hat{S} + >$  $$@$>5$1<@$2$$ Trata el delimitador !  $\pm$  $R\hat{S}+^5S+$  $$1!$2$  $R\$  -  $\frac{1}{2}$  + \$@\$>5\$2<@\$1.uucp>  $R\hat{S} + I\hat{S} +$  $$@$>5$32<@$1>$ # % es una precedencia inferior a @  $R\hat{S} + \hat{\delta}\hat{S} +$  $$: $1@$2$  $R\dot{S} + @S + %S +$ \$1%\$2@\$3  $R$+@$+$  $$@$>5$1<@$2$$ # Correo local  $R\ddot{S}+$  $$@$>5$1<@$i$$ ##### ##### REGUA 4 - Reescritura salida final ##### ##### ##### #####  $S<sub>4</sub>$ Extrae informacion relativa al dominio local  $\pm$  $R\$  \* <  $\frac{1}{2}$  + >  $\frac{1}{2}$  \* \$1\$2\$3 ##### ##### ##### REGLA 5 - Cualifica Completamente la Direccion ##### ##### #####  $S<sub>5</sub>$  $#$ Maguinas locales  $R$+<@$*$0>$ \$@\$>6\$1<@\$2\$j>  $R\hat{S}+$  $$@$>6$1$ 

```
#####
                                             #####
#####
            RFGI.A 6 -Resuelve sinonimos
                                             #####
#####
                    y elimina encaminamientos loca-
les
       #####
#####
                                             #####
S6#Elimina redundancias de nombres de maquinas locales
R$+@$+<@$1>$@$>3$1@$2
R$+!$+<@$1>$@$>3$11$2R$+8$+<@$j>$@$>3$1$$$2Especificacion del programa local de gestion de correo
#Mlocal, P=/usr/local/sbin/deliver, F=1sDFMShP, S=10, R=20/40, A=deliver $u
Mlocal, P=/usr/bin/procmail, F=1sDFMAw5:/|@ShPfn, S=10/30, R=20/40,
    T=DNS/RFC822/X-Unix,
    A=procmail -a $h -d $u
Mfido, P=/usr/lib/ifmail/ifmail, F=mSDFMuC, S=11, R=21, A=ifmail -1 -1 -
r $h $u
Mprog, P=/bin/sh, F=DFMPelsu, S=10, R=10, A=sh -c $u
S10R$*<@$j>5@51\pmEspecificacion del gestor de correo SMTP/IPC
                                                \pmMtcp, P=[IPC], F=CDFMXmsu, S=11, R=11, A=IPC $h
S11
```
#### <span id="page-9-0"></span> $3.3$ Configuracion de Sendmail usando macros M4

La mayoría de los usuarios de Unix prefieren configurar el sendmail con las colecciones de macros M4 que incluye. Reconozco que es la forma más flexible y a la vez fácil de entender para configurar este programa. Eso sí, si el fichero presentado en la sección anterior os vale, mejor es que os saltéis esta sección o posiblemente os volveréis locos (¡y no quiero que nadie me acuse de contagiaros nada!).

Lo que viene a continuación es una contribución recibida de Roberto Suárez Soto, y no me hago responsable de su eficacia (en realidad, no me voy a hacer responsable de la eficacia de nada que se haya dicho en este documento. Me lavo las manos como cualquier otro colaborador de la causa GNU ;-).

La configuración de sendmail para ifmail puede ser hecha mediante un fichero de éstos, y de hecho es lo más fácil. Un fichero sendmail-ifmail.mc (el nombre es indiferente) podría ser éste que pongo a continuación. Está casi copiado del que viene en el paquete ifmail-2.14-tx8.8.tar.gz, de Pablo Saratxaga. La «primera versión» que hice se la mandé al propio Pablo para que la revisara, y en su contestación me mandó un fichero .mc completísimo y muy bien explicado que es el que pongo aquí. Así que todo el mérito es suyo :-) Yo sólo me limito a transcribir lo que me mandó él (si hay algún fallo en los comentarios o en las explicaciones, eso sí que será obra mía O:-))

Los datos son imaginarios, necesitarás cambiarlos para tu configuración. Otra cosa: este fichero lo he probado con sendmail  $8.9.1$ ; con la versión  $8.8x$  hay un par de líneas que no funcionan. De todos modos, si tienes una distribución más o menos reciente, seguro que ya trae un sendmail de la serie 8.9.x (y si no, ¿no crees que ya es hora de actualizarse? :-))

```
divert(-1)
include('../m4/cf.m4')
OSTYPE('linux')
dnl ##########################
dnl # Configurable options #
dnl ##########################
dnl ### El servidor SMTP de tu Proveedor de Internet
dnl ### Los corchetes ( [ ] ) evitan las llamadas al DNS;
dnl ### útil si no estás conectado a Internet las 24 horas del día
define('SMART HOST', ''[smtp.de.tu.proveedor.com]'')
dnl ### La dirección Fido de tu uplink; esta será la ruta por defecto
dnl ### para el correo de Fido
define('FIDO_SMART_HOST', ''f1.n2.z3.fidonet.org'')
dnl ### La pasarela Fidonet --> Internet
define('FIDO_GATEWAY', ''f4.n5.z6.fidonet.org'')
dnl ### Si vas a usar una pasarela, déjalo así;
dnl ### cámbialo a "undefine" si no la vas a usar
dnl ### (si tienes una cuenta de email real, pon el undefine)
define('USE_FGATE')
dnl ### Esto es necesario si no tienes acceso permanente a un DNS
dnl ### (es decir, si no tienes conexión 24h a Internet; si tienes
dnl ### este tipo de conexión, puedes quitar estas líneas)
FEATURE(accept unresolvable domains)
FEATURE(nodns)dnl
dnl
dnl ####################################
dnl # End of configurable section
dnl ####################################
dnl
define('confDEF_USER_ID',''8:12'')
define('confMATCH_GECOS','True')
define('confTRY_NULL_MX_LIST','True')
define('confTO_QUEUEWARN', '2d')
define('confTO_OUEUERETURN', '8d')
define('confUSE_ERRORS_TO','True')
define('confTRUSTED_USERS','ftn')
```

```
define('confCT_FILE', ' -o /etc/mail/sendmail.ct')dnl
define('confCW_FILE', ' /etc/mail/sendmail.cw')dnl
define('confPRIVACY_FLAGS', 'authwarnings,noexpn,novrfy')dnl
define('confSTATUS_FILE','/var/run/sendmail.st')dnl
dnl ### Esta línea que viene a continuación define dos ficheros
dnl ### de alias para sendmail; el segundo (/etc/mail/majordomo)
dnl ### sólo hace falta si usáis majordomo como gestor de listas
dnl ### de correo; como no es mi caso (y tampoco el de la mayoría
dnl ### de la gente), he cambiado la línea para reflejarlo.
dnl ### (dejo la original como comentario para el que le interese)
dnl ### define('ALIAS_FILE','/etc/mail/aliases,/etc/mail/majordomo')dnl
define('ALIAS_FILE','/etc/mail/aliases')dnl
define('HELP_FILE','/etc/mail/sendmail.hf')dnl
define('PROCMAIL_MAILER_PATH','/usr/bin/procmail')dnl
define('STATUS_FILE','/var/run/sendmail.st')dnl
undefine('UUCP_RELAY')dnl
undefine('BITNET_RELAY')dnl
FEATURE(access_db, hash -o /etc/mail/access)dnl
FEATURE(always_add_domain)dnl
FEATURE(blacklist recipients)dnl
dnl FEATURE(limited_masquerade)dnl
dnl FEATURE(masquerade_entire_domain)dnl
FEATURE(masquerade_envelope)dnl
FEATURE(local_procmail)dnl
FEATURE(redirect)dnl
FEATURE(relay_based_on_MX)dnl
FEATURE(relay_entire_domain)dnl
FEATURE(relay_local_from)dnl
FEATURE(use_ct_file)dnl
FEATURE(use_cw_file)dnl
FEATURE('domaintable','hash -o /etc/mail/domaintable')dnl
FEATURE('genericstable','hash -o /etc/mail/genericstable')dnl
GENERICS_DOMAIN_FILE(confCW_FILE)dnl
FEATURE('mailertable','hash -o /etc/mail/mailertable')dnl
FEATURE('virtusertable','hash -o /etc/mail/virtusertable')dnl
FEATURE(nocanonify)dnl
MAILER(procmail)dnl
MAILER(smtp)dnl
MAILER(ftn)dnl
MAILER(usenet)dnl
MAILER(uucp)dnl
LOCAL_CONFIG
# Pseudo-dominios (no se llama al DNS para ellos)
CPz1.fidonet.org z2.fidonet.org z3.fidonet.org z4.fidonet.org
CPz5.fidonet.org z6.fidonet.org ftn
# Para las direcciones de Fido, que no se manden a través del mailer
# smtp.z2.fidonet.org, www.z2.fidonet.org, etc
```
CFfidonet ns ns2 mail smtp www ftp

# Esto es un pequeño parche para que ciertas direcciones que nosotros # digamos no salgan a Internet, sino que sean entregadas localmente Kpirateo hash -o /etc/mail/pirateo LOCAL\_RULE\_0 # pirateo  $R\dot{S}+ < \emptyset \dot{S}+$  . >  $\dot{S}^*$  $$: < $($  pirateo \$1 @ \$2 \$: \$) > \$1 < @ \$2 . > \$3  $R\hat{S}+ < \emptyset \hat{S}+ \hat{S}^*$ . >  $\hat{S}^*$  $$: < $($  pirateo \$1 @ \$2 \$3 \$: \$) > \$1 < @ \$2 \$3 > \$4  $R <$   $5+$  >  $5+$  < @  $5+$  >  $5*$  $$@$>97$31$4$  $R$  <>  $$+$  < @  $$+$  >  $$*$  $$: $1 < \emptyset $2 > $3$ LOCAL\_NET\_CONFIG # \*\*\*\*\*\*\*\*\*\*\*\* FIDONET.ORG \*\*\*\*\*\*\*\*\*\*\* # for nodes allways put leading \$\* if you want to route his points too # routed trough default smart host FIDO\_SMART\_HOST  $R\$ \* < @ \\* F \\* .z1.fidonet.org . > <math>\*</math> \$#ftn \$@ FIDO\_SMART\_HOST \$: \$1 < @ \$2 \$3 .z1.fio  $R\$ \* < @ \\* F \\* .z2.fidonet.org . > <math>\*</math> \$#ftn \$@ FIDO\_SMART\_HOST \$: \$1 < @ \$2 \$3 .z2.fio  $R\$ \* < @ \\* F \\* .z3.fidonet.org . > <math>\*</math>  $$#ftn $@ FIDO_SMART_HOST $: $1 < @ $2 $3 .z3.fi$  $R\$ \* < @ \  $\frac{1}{2}F \$ \* .z4.fidonet.org . > \frac{1}{2}  $$#ftn$  \$@ FIDO SMART HOST \$: \$1 < @ \$2 \$3 .z4.fic  $R\$ \* < @  $\frac{1}{2}F$   $\frac{1}{2}+ .25$ .fidonet.org . >  $\frac{1}{2}$ \$#ftn \$@ FIDO\_SMART\_HOST \$: \$1 < @ \$2 \$3 .z5.fio R\$\* < @ \$~F \$+ .z6.fidonet.org . > \$\* \$#ftn \$@ FIDO\_SMART\_HOST \$: \$1 < @ \$2 \$3 .z6.fic # El resto de redes FTN se rutarán a través del FIDO\_SMART\_HOST  $RS^* < @ S+ .ftn . > S^*$  $$#ftn $@ FIDO_SMART_HOST $: $1 < @ $2 .ftn > $3$ # Si no tienes conexión permanente a Inet, comenta esta línea ifdef('USE\_FGATE','','#')R\$\* < @ \$\* > \$\* \$#ftn \$@ FI-DO\_SMART\_HOST \$: \$1 % \$2 < @ FIDO\_GATEWAY > \$3

Explico algunas de las opciones de este fichero.

 $\bullet$  MAILER(ftn)dnl

En esta línea se le dice al sendmail que va a usar un mailer llamado ftn. Tiene que haber un fichero «ftn.m4» en el directorio «mailer» para este mailer. En Debian, con el paquete de ifmail viene un fichero «ifmail.m4», así que tienes que cambiar las ocurrencias de «ftn» por «ifmail». Esto lo puedes hacer fácilmente con sed:

sed s/ftn/ifmail/g ifmail.mc > ifmail.mc.nuevo

Para los que no tengan un fichero ifmail.m4 o ftn.m4 en su distribución de ifmail, aquí pongo el que uso yo:

```
PUSHDIVERT(-1)
ifdef('FIDO_MAILER_FLAGS',, 'define('FIDO_MAILER_FLAGS', '8mDFMuSC')')
ifdef('FIDO MAILER PATH',, 'define('FIDO MAILER PATH', /usr/lib/ifmail/ifmail)')
ifdef('FIDO MAILER USER',, 'define('FIDO MAILER USER', 'ftn:uucp')')
ifdef('FIDO_MAILER_ARGS_H',, 'define('FIDO_MAILER_ARGS_H', 'ifmail -r $h -
g h $u')')
```

```
ifdef('FIDO_MAILER_ARGS_C',, 'define('FIDO_MAILER_ARGS_C', 'ifmail -r $h -
g c \(u')')ifdef('FIDO MAILER ARGS B',, 'define('FIDO MAILER ARGS B', 'ifmail -b -r $h -
q h \, \text{su}^\prime)')
ifdef('FIDO_MAILER_ARGS_P',, 'define('FIDO_MAILER_ARGS_P', 'ifmail -1-3 -
r $h -g h $u')')
POPDIVERT
##############################
# FIDO Mailer specification #
###############################
VERSIONID('@(#)ftn.m4  1.01 (srtxg@f2219.n293.z2.fidonet.org) 7/7/97')
# normal ftn mailer, pkt as hold
       P=FIDO_MAILER_PATH, F=FIDO_MAILER_FLAGS, S=11, R=21,
Mftn,
        _OPTINS('FIDO_MAILER_CHARSET', 'C=', ', ')U=FIDO_MAILER_USER,
        ifdef('FIDO_MAILER_MAX', 'M=FIDO_MAILER_MAX, ')A=FIDO_MAILER_ARGS_H
# This is for crash mail just in case you need it * USE WHITH CARE *
Mftn-crash, P=FIDO_MAILER_PATH, F=FIDO_MAILER_FLAGS, S=11, R=21,
        _OPTINS('FIDO_MAILER_CHARSET', 'C=', ', ')U=FIDO_MAILER_USER,
        ifdef('FIDO_MAILER_MAX', 'M=FIDO_MAILER_MAX, ')A=FIDO_MAILER_ARGS_C
# This doesn't split messages when writting in pkt, of course the node
# receiving the pkt must be able to handle arbitrary size messages.
# if the other end uses ifmail too use this.
Mftn-big, P=FIDO_MAILER_PATH, F=FIDO_MAILER_FLAGS, S=11, R=21,
        _OPTINS('FIDO_MAILER_CHARSET', 'C=', ', ')U=FIDO_MAILER_USER,
        ifdef('FIDO_MAILER_MAX', 'M=FIDO_MAILER_MAX, ')A=FIDO_MAILER_ARGS_B
# This one uses a "kludge verbosity" of level -3, that is nothing is kept
# from usenet/email infos.
Mftn-poor, P=FIDO_MAILER_PATH, F=FIDO_MAILER_FLAGS, S=11, R=21,
        _OPTINS('FIDO_MAILER_CHARSET', 'C=', ', ')U=FIDO_MAILER_USER,
        ifdef('FIDO_MAILER_MAX', 'M=FIDO_MAILER_MAX, ')A=FIDO_MAILER_ARGS_P
```
Está sacado, como tantas otras cosas, del paquete ifmail-2.14-tx8.8.tar.gz.

- define('confCW\_FILE','/etc/mail/sendmail.cw')dnl
- $\bullet$  FEATURE(use\_cw\_file)
- GENERICS DOMAIN FILE(confCW\_FILE)

Estas tres líneas sirven para utilizar un fichero (/etc/mail/sendmail.cw en nuestro caso, aunque puedes poner el que quieras) en el que pondremos todos los nombres de nuestra máquina. La tercera línea («GENE-RICS\_DOMAIN\_TABLE>>) en realidad es para indicar un fichero en el que aparecen todos los dominios a enmascarar; para nuestro caso, vamos a decirle que enmascare todos los dominios locales (porque, a menos que tengas una máquina conectada directamente a Inet, los nombres locales no serán reales). Por ejemplo, el mío es:

cheetah.darkland.es p83.f105.n348.z2.fidonet.org p76.f1.n348.z13.ficnet.org

Así, todo el correo dirigido a uno de estos dominios se entregará localmente.

• FEATURE('mailertable','hash -o /etc/mail/mailertable')dnl

Esto vale para crear un fichero (/etc/mail/mailertable, pero como antes, podemos escoger otro sitio) con «mailers». Es decir, que el correo dirigido a unos dominios que nosotros digamos se rutará a través de los mailers especificados. Mi fichero mailertable es éste:

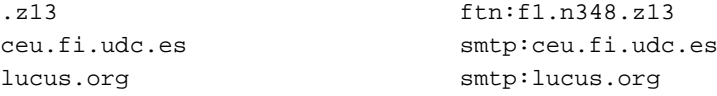

Los dominios que empiezan por un punto  $(*.)$  especifican cualquier subred de ese dominio, y en el caso de los dominios de redes FTN (fidonet.org), cualquier punto/nodo de esa red. Por ejemplo: con «.z13» estamos diciendo que cualquier mail (que en este caso será un net) a un punto o nodo de la zona 13 (FiCNet, con la forma  $\exp(XX.FY.n348.z13))$ será encaminado a través del nodo 13:348/1, que en formato Inet es f1.n348.z13. Esto sólo hace falta para rutas alternativas a las normales, ya que todo el correo, por defecto, se encaminará a través del smtp que hayas definido (en el caso de correo Inet) o a través de tu uplink (en el caso del correo para fidonet.org y demás redes FTN). Otro ejemplo: suponiendo que ademas de ser punto de Fido, eres punto de FiCNet y de SubNet: ´

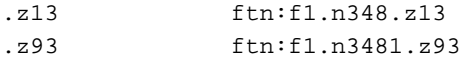

En realidad, en mi caso (y en el de la mayoría, me imagino) no harían falta estas especificaciones. El nodo 13:348/1 y mi uplink 2:348/105 son el mismo, FiC BBS; y por defecto, todo el correo FTN va a ir allí. Así que las mailertables sólo tienen un verdadero sentido cuando rutéis varias redes a distintos uplinks. En el resto de los casos, podéis pasar sin ellas. Sólo que me pareció una cosa interesante :-) Quizás no tanto para puntos, pero sí para nodos. (recordemos que en principio Ifmail esta pensado para nodos, no para puntos) ´

Este fichero hay que compilarlo, para que el sendmail pueda leerlo. Para esto, sólo tenéis que hacer:

makemap hash mailertable < mailertable

(suponiendo que estáis en el directorio en el que está el fichero mailertable, claro)

Se creará un fichero mailertable.db, que es el que usará sendmail.

• FEATURE('genericstable','hash -o /etc/mail/genericstable')dnl

Esta línea no es para el correo Fido, sino más bien para el de Inet. Sirve para enmascarar el correo saliente con vuestra dirección de Inet, en vez de la dirección local. Supongamos que el usuario que usas es «robe» (como es mi caso :-)), y tu dirección de Internet es «rss-trgn@usa.net» (como también es mi caso :-)). Crearías un fichero /etc/mail/genericstable que tuviera esto:

robe rss-trgn@usa.net

Y así, todo el correo que escribas con este usuario y que salga de tu máquina para Inet, será reescrito de tal forma que parezca que procede de rss-trgn@usa.net. Sí, también aparecerá así en el «From» del correo Fido que envíes, pero no te preocupes: ifmail se encargará de que el campo «Reply-To» vaya con tu dirección de punto, así que no habrá problema a la hora de responder a tus mensajes :-)

Este fichero hay que compilarlo, como el anterior:

makemap hash genericstable < genericstable

- FEATURE(local procmail)dnl
- MAILER(procmail)dnl

Estas dos líneas especifican que el mailer local será procmail. Si tienes instalado este programa, el correo será entregado por él. Esto tiene una ventaja: si usas procmail para filtrar el correo, no te hará falta más que crear un fichero «.procmailrc» con las recetas adecuadas en tu directorio, sin el «.forward» que haría falta en otro caso. Además, en las versiones 8.9.x de sendmail, el fichero .forward no está muy bien visto, con lo que te ahorrarías problemas si lo hicieras así. Que lo instales, vamos :-) Es algo extremadamente útil que todo el mundo ha instalado ya, ¿por qué no lo ibas a hacer tú?  $\}:-)$  ;-)

• FEATURE(access db, hash -o /etc/mail/access)dnl

Con esta línea, y si usáis **Sendmail 8.9.x** (mi caso), podéis controlar el correo de entrada, para rechazarlo en el caso de que provenga de spammers conocidos (o de alguien que no os caiga bien :-)). Esto se realiza mediante un fichero /etc/mail/access, que también controla aspectos de relay. Un fichero de ejemplo (el que me mandó P.S. O:-)) sería éste:

```
#
# allways accept those
#
postmaster@ OK
abuse@ OK
#
# domains we accept they relay trough us
#
z1.fidonet.org RELAY
z2.fidonet.org RELAY
z3.fidonet.org RELAY
z4.fidonet.org RELAY
z5.fidonet.org RELAY
z6.fidonet.org RELAY
ftn RELAY
#
# special mail to accept, despite their domains are bannished
#
auclairdelalune@hotmail.com OK
mwibmer@hotmail.com OK
#
```

```
# mail to reject
#
infobeat.com REJECT
magnumhosting.com REJECT
net-vest.net REJECT
# cyberpromo.com [204.137.222.*]
# se puede dar un mensaje de error:
cyberpromo.com 550 We don't accept mail from spammers
204.137.222 550 We don't accept mail from spammers
# discard ni siquiera envia mensaje de error, lo hace desaparecer
# aunque yo prefiero dar un mensaje de error para hacerles saber que
# su basura no llega
Republica.Utocratica.de.Nowheresville DISCARD
                           _ DISCARD
```
Este fichero hay que compilarlo con makemap, como los demás:

makemap hash access < access

• Kpirateo hash -o /etc/pirateo

Esta línea permite usar un fichero en el que definiremos direcciones de Inet que corresponden a direcciones locales. Sirve para que el correo que dirijamos a nuestra dirección de Inet no salga al mailer y luego vuelva, sino que se entregue directamente en la máquina. Yo tengo esto:

rss-trgn@usa.net robe

Y todo el correo que made a rss-trgn@usa.net no saldrá a Inet, sino que se entregará localmente al usuario robe (que soy yo). Otro uso que se me ocurre, pero no he probado, es poner ahí la dirección Mail.Delivery.Subsystem@<dirección de tu uplink>. Durante una semana o así, hubo un net que «rebotaba» constantemente entre mi uplink y mi máquina con una dirección parecida, y era rechazado por ambos extremos. Añadiendo una línea:

Mail.Delivery.Subsystem@f105.n348.z13.fidonet.org postmaster

Se conseguiría que este tipo de correo fuera al postmaster, es decir, al root, y no molestara a mi ya atribulado Sysop :-) Pero bueno, como decía antes esto no lo he probado todavía ... y no tengo ganas de crear un pequeño caos para probarlo, sinceramente ;-)

En fin ... como antes, recomiendo encarecidamente que creéis un fichero como éste con vuestra dirección email. En una instalación de ifmail que he estado haciendo recientemente, sendmail buscaba esta dirección para entregar el netmail a mi usuario :-? Y claro, es mucho mejor que se entregue localmente en vez de tener que salir a Inet y luego volver. Pero seguro que es por algun fallo que tuve al configurar ifmail o sendmail, no porque en realidad haga falta ´ todo esto O:-)

Después de todo esto, hay que compilar el fichero sendmail-ifmail.mc que habéis creado:

```
m4 sendmail-ifmail.mc > sendmail-ifmail.cf
```
Y luego, hay que copiarlo encima (o haced un enlace) del sendmail.cf actual (¡haced una copia de seguridad antes!), reiniciar el sendmail y empezar a hacer pruebas. Si no me he equivocado mucho, funcionará ;-)

*De nuevo, agradezco a Pablo Saratxaga la atencion y la ayuda que me ha brindado en la confecci ´ on de este cap ´ ´ıtulo :-)*

**Nota: Este capítulo ha sido escrito por Roberto Suárez Soto, a quien podéis localizar para lo que sea en**  $\text{rss}$ **trgn@usa.net.**

#### <span id="page-17-0"></span>**3.4 Configuracion de Ifmail ´**

Vamos a tratar aquí qué partes de i fmail hay que tocar para hacer funcionar el NETmail. Luego nos meteremos con las áreas de ECHO. Paciencia.

Personalmente, si usáis RedHat os aconsejo que empecéis por instalaros el paquete  $r$ pm de i fmail (versiones  $tx$ ) que podréis encontrar en cualquier *mirror* de sunsite.unc.edu. Si no usáis RedHat, aun os debo recomendar el ifmail versión *tx* en formato tar, ya que está mucho mejor preparado para FidoNet que el ifmail original. Una vez instalado podréis configurar vuestros ficheros, que estarán en /etc/ifmail.

Básicamente son dos los ficheros que hay que tocar:

- Areas : De momento no hay que tocarlos (o mejor, comentad con '#' cualquier área que no esté ya comentada...).
- config

El fichero config es el primero que hay que tocar. Creo que hay opciones obvias (logfile, debugfile) y no os las voy a explicar por eso. Tenéis otras que son del estilo de las de FrontDoor (o incluso más sencillas). Aquí os dejo un fichero ejemplo config comentado para que hagáis el vuestro.

```
# Fichero de configuracion de ifmail (ifmail+ifnews+ifcico)
# En esta version para RedHat, debe estar en /etc/ifmail/config
# Cualquier linea que empiece con un caracter '#' es un comentario
# Fichero de log
logfile /var/log/ifmail/iflog
# Fichero para depuracion.
debugfile /var/log/ifmail/ifdebug
# Nivel de informacion de depuracion. 0 Para ninguno. En pruebas, poner 4.
verbose 0
# Direccion principal de Fido
address 2:341/12.19
# AKAs:
address 93:341/12.19
# address 2:341/14.119
# Passwords de inicio de sesion EMSI y yoohoo.
password 2:341/12.19 SI_HOMBRE_COMO_QUE_TE_LA_VOY_A_DECIR
```
# Passwords para paquetes (no suelen usarse). #packetpasswd 2:5929/6 AZERTY # Alias del sistema. Para convertir nombres de usuario a nombres de Fido # Por ejemplo, saber que un mensaje de 'jpgarcia' procede de # Juan Perez Garcia. sysalias /etc/aliases # Nombre completo del sistema (FQDN) myfqdn dragon.micasa.es # Directorio para los paquetes y ficheros entrantes: inbound /var/spool/ifmail/inb # Directorios para sesiones "listed" y "protected" listinbound /var/spool/ifmail/inb protinbound /var/spool/ifmail/inb # Directorio para paquetes salientes. outbound /var/spool/ifmail/fidonet # Directorio con los ficheros de "file-request" (de interes solo para # quien gestione una BBS con este software). public /home/ftp/pub # Fichero que establece correspondencia entre nombres de ficheros cortos # y nombres con ruta completa. Opcion para sistemas que acepten "filereq" # reqmap /usr/local/lib/fnet/reqmap # Directorio para nombres "magicos" de ficheros. Para sistemas con "filereq" magic /usr/lib/ifmail/magic # Lista de nodos primaria. Se expande a extension de dia juliano (".NNN") # automaticamente si es necesario. nodelist /var/spool/ifmail/nl.d/REGION34 # Lista de nodos para otros dominios. Aqui podemos meter la lista de puntos. # Se incluye el nodo que genera dicha lista (2:341/14 en este momento). nodelist ptlstr34 2:341/14@fidonet # Traducciones de dominios. domtrans .fidonet .fidonet.org # Base de datos de alias para las lineas ocultas # ˆaREPLYADDR y ˆaREPLYTO database /var/spool/ifmail/ifdbm # Fichero con numero de secuencia (usado para generar IDs unicos) sequencer /var/spool/ifmail/seq

# Fichero de areas de ECHO areas /etc/ifmail/Areas # Nombres de grupos cuyos mensajes no se entregaran a Fido. badgroup relcom.ads. badgroup relcom.commerce. # Limitacion en el numero de grupos que pueden aparecer en la cabecera # Newsgroups. Si se excede, el articulo no se mandara a Fido. Si se omite # la opcion, no supondra limite alguno. #maxgroups 10 # Directorio con las tablas de traduccion de caracteres. maptabdir /etc/ifmail/maptabs # Linea de comandos para entregar NETs con sendmail, y mensajes publicos # con news (INN). sendmail /usr/lib/sendmail -f \$F \$T rnews /usr/bin/rnews # Programa de desempaquetado iftoss /usr/lib/ifmail/iftoss # Descompresores. # \$F se convierte en el nombre del fichero. unzip /usr/bin/unzip -Lojq \$F unarj /usr/bin/unarj e \$F unlzh /usr/bin/lha xiq \$F unarc /usr/bin/unpack \$F unzoo /usr/bin/zoo -extract \$F # unrar /usr/bin/unrar e \$F unrar /usr/local/bin/rar e \$F # Compresor. Yo uso RAR, a lo mejor te interesa el ZIP. # \$F es el nombre del fichero, \$P es el nombre de los paquetes. #packer /usr/bin/zip -q9 \$F \$P packer /usr/local/bin/rar a \$F \$P # Tama˜no maximo de un paquete comprimido de correo. ifpack lo partira # en varios si este tama˜no es superado. maxfsize 500000 # Tama˜no maximo de un paquete .pkt. Se partira en varios si se supera. maxpsize 30000 # Tama˜no maximo de un mensaje cuando se permite auto-fragmentacion de # mensajes grandes. maxmsize 12300 # Casos en los que no se aplican los limites de tama˜no de paquete. El caso

```
# "m" se refiere a los Nets.
nonpacked cm
# Logs de News, y base de datos temporal para lineas "seen-by"
newslog /var/log/news/ifmail/
msgidbm /tmp/ifmsgids
# Base de datos de traduccion MSGID <-> Message-ID para crear cabeceras
# References: correctas (util con lectores de news que manejen threads)
refdbm /tmp/ref_db
# OPCIONES PARA EL MODEM Y DEFINICION DEL SISTEMA DE PUNTO
# Ver ejemplos incluidos con ifmail para mas detalle
#
# Aqui se incluye una configuracion basica para modems 14.4K
#
# Puerto del modem (nombre del dispositivo de /dev) y velocidad del puerto
ModemPort modem:L38400
# Traduccion de telefonos desde las listas de nodos. Muy similar a la
# que se utiliza en FrontDoor.
PhoneTrans 34- /
PhoneTrans / 00
# Secuencias de inicio del modem (adaptar a tus necesidades)
ModemReset AT&F\r
ModemDial ATDT\T\r
# Si tienes acceso a otro nodo con alguna peculiaridad... (como yo :-) )
#ModemDial (address 2:341/41) ATX2B9M0S7=60S11=60DT\T
ModemHanqup ATZ\r
ModemOK OK
ModemConnect CONNECT
ModemError BUSY
ModemError NO\sCARRIER
ModemError NO\sDIAL
ModemError RING\r
ModemError ERROR
# Tiempos de expiracion, respectivamente de espera a mensajes OK y CONNECT
TimeoutReset 3
TimeoutConnect 70
# Delay in seconds before every call in "automatic" mode. Ignored
# if explicit list of addresses specified in the command string.
DialDelay 0
# Datos EMSI para este nodo.
Name Nombre del Punto
Location Madrid - Spain
```
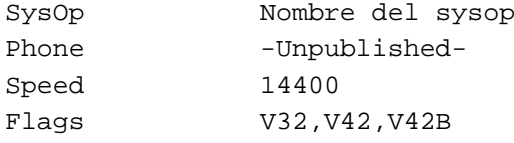

### <span id="page-21-0"></span>**3.5 ¿Enviamos un NET?**

Seguro que estáis deseando de ver que lo que habéis configurado sirve para algo. Yo también: si no os funciona, pasar al siguiente capítulo sería inútil...

Bien, en principio, enviar un NET es tan simple como coger vuestro programa de correo preferido y escribirlo. Ya sabéis, utilizando una dirección de Fido al estilo Internet.

Una prueba que podéis hacer es mandarte un NET a ti mismo, para que os hagáis la idea de cómo funciona. Así que suponed que sois el punto 2:341/12.89 (o sea, un punto del mejor Boss que conozco ;-) ). Y supongamos que vuestro nombre es Juan Pérez.

Para enviar el NET, dirigid el mensaje a Juan. Perez@p89.f12.n341.z2.fidonet.org. Podrán pasar varias cosas:

- 1. El mensaje ni se encola ni se devuelve, pero os sale en pantalla un mensaje tal que así: /etc/sendmail.cf: line 166: replacement \$7 out of bounds. Normalmente, esto significa un error grave en el sendmail.cf. Revisad su contenido. Puede ocurrir que como separador se esten usando espacios en lugar de ´ tabuladores.
- 2. El mensaje os resulta devuelto, con un contenido así:

```
From: MAILER-DAEMON (Mail Delivery Subsystem)
Subject: Returned mail: Service unavailable
[...]
   ----- The following addresses have delivery notifications -----
Juan.Perez@p89.f12.n341.z2.fidonet.org (unrecoverable error)
   ----- Transcript of session follows -----
451 Cannot exec /usr/lib/ifmail/ifmail: No such file or directory
554 Juan.Perez@p89.f12.n341.z2.fidonet.org... Service unavailable
```
Eso quiere decir, bien que os habéis *olvidado* de instalar ifmail, o no lo habéis hecho correctamente (problemas de permisos, etc).

- 3. El mensaje no se os es devuelto, pero se os queda en la cola de Internet (lo vereis porque aparece en el comando ´ mailq, indicando que está encolado por algún fallo de la red, como Network unreachable). En este caso, revisad el fichero sendmail.cf, algo hay mal escrito, que evita la entrega de los mensajes de Fido a ifmail. ; Ah!, después de arreglarlo, no os olvidéis de borrar la cola (ficheros de /var/spool/mqueue/) o de lo contrario, el mensaje anterior se acabará encaminando por las pasarelas Internet < ->Fido que pululan por ahí (deberíais saber que su uso indiscriminado no es recomendable...).
- 4. El mensaje no es devuelto, ni aparece en la cola de Internet. En este caso, empecemos por repasar el log de correo. Debe aparecer algo así:

```
Apr 20 13:50:45 dragon sendmail[1723]: NAA01723: from=jperez, size=1912,
class=0, pri=31912, nrcpts=1, msgid=<199704201150.NAA01723@dragon.micasa.es>,
relay=f12.n341
Apr 20 13:50:46 dragon sendmail[1728]: NAA01723: to=Juan.Perez@p89.f12.n341.z2.fido
ctladdr=jperez (9/13), delay=00:00:02, xdelay=00:00:01, mai-
ler=fido, stat=Sent
```
¡Enhorabuena! Este log os indica que tu mensaje ha sido entregado (Stat=Sent) al relevo f12.n341 vía ifmail, o sea, que ha entrado en un paquete de Fido. Eso lo comprobaremos ahora.

Si habéis conseguido que se entregue el correo a ifmail, podéis comprobar que se ha creado un paquete mirando el directorio /var/spool/ifmail/fidonet. Allí deberíais encontrar un fichero con un nombre parecido a 0155000c.out. Si no aparece, puede que ifmail no haya podido escribir ah´ı por problemas de permisos, o que el fichero /etc/ifmail/config esté mal escrito. En este punto os será de ayuda echar un vistazo a los logs disponibles en /var/log/ifmail/.

Ahora podéis ver cómo ese paquete se convierte de nuevo en correo de Internet. Para ello, movedlo a /var/spool/ifmail/inb y ejecutad desde el usuario fnet (propietario de todos estos ficheros) el comando /usr/lib/ifmail/ifunpack. El mensaje deberá ser entregado de nuevo a sendmail, para el usuario de vuestra máquina cuyo nombre completo (campo *gecos* del fichero passwd) coincida con el destinatario del mensaje, o se encuentre en la base de datos *ifdbm* (ver la siguiente sección de este documento). Si i funpack aparenta no hacer nada, probad a ejecutar cambiar la extensión del fichero (de .out a .pkt) en el directorio /var/spool/ifmail/inb y reejecutad ifunpack de nuevo. El comportamiento depende de la version que ´ haváis instalado.

Una vez hechas estas pruebas, vamos a intentar llamar al Boss. Para ello, mandadle un mensaje como hemos hecho antes. A continuación, os recomiendo que copiéis el *script* i fpoll que viene en la documentación, en el directorio donde están los binarios de ifmail. Este script está para empaquetar los mensajes y llamar cíclicamente a tu Boss hasta conseguir una conexión.

Editad el fichero ifpoll, poniendo los datos de vuestro nodo. En particular, necesitaréis tocar las líneas siguientes (que he rellenado con los datos del sistema ficticio, punto de 2:341/12):

- NODE="f12.n341.z2.fidonet.org" (el nodo del Boss)
- IFCICO OWNER=fnet (usuario Unix que ejecuta ifmail)
- IFCICO SYSOP=jperez@dragon.micasa.es (la direccion local)

Antes de ejecutar, tenéis que compilar la lista de nodos. Coloca en /var/spool/ifmail/nl.d un par de ficheros de nodos y puntos recientes (REGION34.XXX y ptlstr34.YYY). Ejecuta, desde el usuario propietario de los ficheros de este directorio, el comando /usr/lib/ifmail/ifindex para compilarlos. Te generará un par de ficheros, index.dir e index.pag.

Os recuerdo que REGION34.XXX no es una *nodelist* verdadera, con lo que para que funcione correctamente, muy probablemente tendréis que poner al principio del fichero anterior, las siguientes líneas, para luego compilarlo con ifindex:

```
Zone,2,Europe_etc,Finland,Ron_Dwight,358-0-2983308,9600,CM,V32B,HST,V42B,XA
,999,I_Gate,Nobody,Nowhere,-Unpublished-,9600,CM
;
```
No os preocupéis por el teléfono del Gate de Europa: el encaminamiento previsto en esta configuración impedirá cualquier llamada que no sea a vuestro *boss* local.

A continuación, ejecutad i fpoll. Vigilad los logs del sistema. Empezarán a aparecer mensajes. Os muestro aquí un log de conexión correcta:

```
Apr 3 23:25:51 dragon ifcico[649]: calling 2:341/12@fidonet (Corben, pho-
ne 34-1-5702555)
Apr 3 23:25:51 dragon ifcico[649]: chat got "OK", continue
Apr 3 23:26:13 dragon ifcico[649]: chat got "CONNECT", continue
Apr 3 23:26:15 dragon ifcico[649]: start outbound EMSI session
Apr 3 23:26:16 dragon ifcico[649]: remote address: 2:341/12@Fidonet
Apr 3 23:26:16 dragon ifcico[649]: remote address: 2:34/777@Fidonet
Apr 3 23:26:16 dragon ifcico[649]: remote address: 37:1/5001@TrekNet
Apr 3 23:26:16 dragon ifcico[649]: remote address: 93:341/102@Subnet
Apr 3 23:26:16 dragon ifcico[649]: remote address: 9:3410/23@Virnet
Apr 3 23:26:16 dragon ifcico[649]: remote address: 9:3410/24@Virnet
Apr 3 23:26:16 dragon ifcico[649]: remote address: 2:341/41@Fidonet
Apr 3 23:26:16 dragon ifcico[649]: remote address: 37:1/5000@TrekNet
Apr 3 23:26:16 dragon ifcico[649]: remote password: SI_HOMBRE_COMO_QUE_TE_LA_VOY_A_DECI
Apr 3 23:26:16 dragon ifcico[649]: remote uses: FrontDoor [0c] ver-
sion 2.20c.mL/BR000086
Apr 3 23:26:16 dragon ifcico[649]: remote system: TIPTOP Gate R34 - Trek-
Net Gate (R34)
Apr 3 23:26:16 dragon ifcico[649]: remote location: Madrid !!!BASTA YA!!!
Apr 3 23:26:16 dragon ifcico[649]: remote operator: Enrique Lopez
Apr 3 23:26:16 dragon ifcico[649]: remote phone: +341 5702555 341 5712437
Apr 3 23:26:16 dragon ifcico[649]: remote baud: 28800
Apr 3 23:26:16 dragon ifcico[649]: remote flags: V32B,V42B,V34,ARQ,FAX,CM,XA,LO
Apr 3 23:26:16 dragon ifcico[649]: remote tag: "FDREV" value: "[2MY4J]"
Apr 3 23:26:16 dragon ifcico[649]: remote time: Apr 03 22:25:22
Apr 3 23:26:16 dragon ifcico[649]: start ZedZap send
Apr 3 23:26:19 dragon ifcico[649]: zmodem send: "0000015c.out" 2259 bytes
Apr 3 23:26:18 dragon ifcico[649]: zmodem send rc=0
Apr 3 23:26:18 dragon ifcico[649]: start ZedZap receive
Apr 3 23:26:19 dragon ifcico[649]: zmodem receive: "01165d15.pkt" 2259 by-
tes dated Apr 04 00:25:26 mode 100400
Apr 3 23:26:20 dragon ifcico[649]: received 2259 bytes in 1 se-
conds (2259 cps)
Apr 3 23:26:20 dragon ifcico[649]: zmodem receive: "49b0f5c0.mo0" 410408 by-
tes dated Apr 03 23:47:36 mode 100400
A
[...]Apr 3 23:30:26 dragon ifcico[649]: zmodem receive rc=0
Apr 3 23:30:27 dragon ifcico[649]: got SIGHUP
```
Como véis, se parece mucho a un *log* de conexión de FrontDoor. Así que supongo que lo entendereis.

Si todo va bien, en el log aparecerá, después de la llamada, la parte correspondiente al desempaquetado: vigilad el

log, pues igual surge algún error. De momento, como no habéis configurado las news, todos los mensajes de ECHO se perderán, pero sí se entregarán los NETs. Todo esto lo veréis con claridad en los logs.

Mucho ojo: vuestro sistema es desde ahora mismo una pasarela entre Internet y FidoNet. O sea, si alguien envía un mensaje al usuario UUCP de vuestro sistema, ifmail entenderá que la primera línea del mensaje es un destinatario de Internet: como consecuencia, el mensaje lo mandara a sendmail para que lo encole para Internet. ´

Llegado a este punto, lo típico es contactar con el Boss para que compruebe si le ha llegado el NET, y si sus respuestas te llegan. Cuando lo consigas, será el momento de pasar al siguiente capítulo.

#### <span id="page-24-0"></span>**3.6 Acceso de otros usuarios al NET**

Una de las ventajas de gestionar el correo de Fido desde Unix es la posibilidad de que varios usuarios del sisteman usen la direccion Fidonet. Por ejemplo, en mi sistema me pueden interesar las direcciones de fido, Juan Jose ´ Amor,  $2:341/12.19$  y Jose Gomez Diez,  $2:341/12.19$  (un amigo mío con cuenta en mi sistema).

El problema es establecer la correspondencia entre nombres de usuario de Fido (Jose Gomez Diez) y del sistema Unix  $(jfg)$ .

Con anteriores versiones de ifmail-tx, funcionaba el siguiente truco: ifmail mantiene una base de datos dbm en /var/spool/ifmail/ifdbm.\*. Dicha base de datos establece la relacion existente entre los nombres Fido y ´ las direcciones de Internet. Cada vez que ifmail recibe por Internet (desde sendmail) un mensaje para Fido, obtiene del campo From: el nombre completo, si existe, y guarda la relacion en la base de datos. Cuando se recibe ´ un mensaje desde Fido a este nodo, se busca en la base de datos el nombre y si se encuentra, se entrega el mensaje al usuario correspondiente a través de sendmail.

Por lo tanto, la forma de establecer relaciones entre cuentas de Unix y usuarios del nodo de Fido es simple: enviar un mensaje a otro usuario de Fido desde esa cuenta. De este modo la base de datos recordara para siempre el nombre del ´ remitente del mensaje y la cuenta Unix asociada.

Sin embargo, desde que actualicé mi sistema a RedHat 6.x, las nuevas versiones del software instalado no soportan correctamente esta característica, por lo que he tenido que utilizar el fichero /etc/aliases para establecer correspondencia entre los nombres de Fido y las cuentas, y modificar el fichero /etc/sendmail.cf para que dirija a los buzones locales los mensajes dirigidos al punto local.

Si modificáis el fichero /etc/aliases, no os olvidéis de ejecutar a continuación el comando newaliases.

#### <span id="page-24-1"></span>**3.7 Traduccion autom ´ atica de c ´ odigos ISO a IBM-PC ´**

Como sabéis, en sistemas Unix se utiliza la tabla de códigos ISO-8859-1 para extender el ASCII a caracteres especiales del idioma, como acentos y eñes. En cambio, en sistemas basados en MS-DOS se suele utilizar la tabla de la ROM del IBM-PC.

Posteriormente contaré cómo programar automáticamente la conversión para las áreas de ECHO. Ahora os diré cómo conseguir ésta en los Nets, un asunto que tenía pendiente en otras versiones del documento.

Se trata de algo simple: vuestros Nets deben incluir una nueva cabecera, que diga: X-FTN-ORIGCHRS: IBMPC 2 (para añadir a vuestros mensajes nuevas cabeceras, usad algún programa de correo avanzado como *Pine*). Esta cabecerá hará que ifmail (versión tx) los convierta automáticamente de códigos ISO a IBM-PC. En caso de recibir mensajes de fuera, siempre que se incluya la cabecera de Fido CHRS: IBMPC 2 se producirá automáticamente una conversion a vuestra tabla ISO. ´

### <span id="page-25-0"></span>**4 Areas p ´ ublicas (ECHO) ´**

Preparáos, porque viene lo peor :-) No obstante, si habéis llegado a enviar y recibir correctamente los NETs, os considero capaces de afrontar la siguiente fase.

Empezad por instalaros un sistema de noticias. Yo he instalado el mas moderno, INN. La gente dice que C-News es ´ más sencillo. Si elegí INN es porque viene como paquete estándar de la distribución RedHat de Linux.

Uno y otro, utilizan ficheros de configuración parecidos. INN es más potente pero más lioso cuando hay problemas. Intentaremos ver como configurarlo todo para recibir el correo de Fido en las news. Antes, os recomiendo que os ´ iniciéis en el mundo de los servidores de News. Una lectura interesante es la guía de administración de redes, de Olaf Kirch, que también ha traducido el proyecto LuCAS.

Si instaláis el paquete de la distribución de RedHat, os meterá archivos de configuración en /etc/news, ficheros de grupos activos en /var/lib/news y os creará el directorio /var/spool/news con algún contenido.

#### <span id="page-25-1"></span>**4.1 Retocar ifmail**

En el capítulo anterior nos olvidamos de las áreas de ECHO, con lo que teníamos el fichero de áreas vacío. Vamos a rellenarlo ahora.

Para ello, añadid líneas como esta:

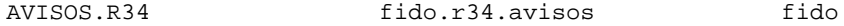

En cada línea, el primer campo es el nombre del área en Fido. El segundo es el nombre del grupo de news donde vamos a guardar el área. Y el tercero, es el tipo de *distribución* que le vamos a dar (en general, se le da fido frente a world que se le da a los grupos de USENET).

Si usáis la versión  $tx$  de *ifmail*, y escribís con acentos y eñes, os recomiendo esta línea para cada área, en lugar de la anterior:

AVISOS.R34 fido.r34.avisos fido iso-8859-1 CP437

De esta forma vuestros mensajes de ECHO se exportarán con códigos del IBM PC bajo DOS, lo que facilitará su lectura a los usuarios de programas de correo bajo este sistema operativo. Recordad que para los mensajes recibidos no tenéis que tener en cuenta esto, ya que como os dije, la cabecera de FIDO CHRS es interpretada automáticamente por vuestro *ifmail* y prácticamente cualquier otro procesador de correo Fido bajo Unix.

Una ultima cosa: aseguráos de que el usuario que ejecuta ifmail (fnet, fido o el que sea) *también* pertenece al grupo news. Si no es así, podría fallar el envío de mensajes de ECHO al no poder acceder a ficheros generados por el gestor de news elegido.

**Nota:** En versiones más recientes de *ifmail-tx* existen dos parámetros del fichero /etc/ifmail/config que establecen las traducciones de tabla de caracteres por defecto. Comprobad si en vuestra versión original del fichero aparecen los parámetros:

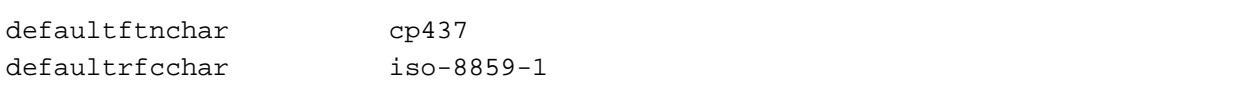

#### <span id="page-26-0"></span>**4.2 Activar las areas en el INN ´**

Para que las áreas sean aceptadas en el INN (o C-News) hay que incluirlas en el fichero /var/lib/news/active. Para la anterior, por ejemplo, la línea a añadir sería:

```
fido.r34.avisos 0000000001 0000000001 y
```
Además, si la añadimos al fichero /var/lib/news/newsgroups como sigue:

```
fido.r34.avisos Avisos de R34
```
tendremos la descripción visible en programas lectores como tin o xrn.

Ojo, no borréis de /var/lib/news/active o /var/lib/news/newsgroups las áreas predefinidas (test, control, junk, to y puede que alguna más) ya que posiblemente la versión que hayáis instalado del inn las necesite y no funcione si desaparecen.

#### <span id="page-26-1"></span>**4.3 Otros ficheros de configuracion de INN ´**

En /etc/news habrá que preparar algunos ficheros:

1. hosts.nntp : Son los nodos que pueden conectarse a nosotros para entregarnos news. Lo normal es poner aquí las líneas:

localhost: dragon.micasa.es:

- 2. expire.ctl : Fichero para expiración automática de artículos. Permite borrar los artículos más antiguos. No me voy a extender aquí en cómo se maneja, pues creo que entre el manual expire.ctl(5) y el propio ejemplo que viene ya es suficiente :-) (y no es imprescindible para que recibáis los mensajes).
- 3. inn.conf: Aquí se pone el nombre de vuestro sistema (el de vuestro punto, por ejemplo) y el de vuestro servidor de news. En principio, el nombre que asignéis a la entrada Organization: será el que se utilice como línea *Origin* en Fidonet.
- 4. nnrp. access: Este fichero debe dar autorización total de lectura y escritura de artículos, al menos a vuestra máquina. Lógico, ¿no?. Valdrán unas líneas como:

```
localhost:Read Post:::*
dragon.micasa.es:Read Post:::*
```
Si queréis podéis cambiar la palabra dragon por  $*$  y así daréis acceso a todas las máquinas de vuestro dominio local. Será muy interesante si tenéis varios sistemas en red local. :-)

5. newsfeeds: Este es el fichero más importante. Es con el que se decide qué grupos se exportan, y a qué nodo. Es el que permite, que podáis tener grupos locales, grupos de news en USENET (que se exportarán al servidor de news de vuestro proveedor, mediante SUCK) y áreas de Fido (que se exportarán a vuestro nodo). Os voy a dejar un fichero de ejemplo que aglutina estas tres posibilidades. En el se supone que el proveedor tiene un ´ servidor de news llamado news.proveedor.es y que vuestro Boss es 2:341/12 de nuevo.

```
## $Revision: 1.12 $
## newsfeeds - determine where Usenet articles get sent
## Format:
## site[/exclude,exclude...]\
## :pattern,pattern...[/distrib,distrib...]\
\# \# \qquad \qquad \qquad \qquad \qquad \qquad \qquad \qquad \qquad \qquad \qquad \qquad \qquad \qquad \qquad \qquad \qquad \qquad \qquad \qquad \qquad \qquad \qquad \qquad \qquad \qquad \qquad \qquad \qquad \qquad \qquad \qquad \qquad \qquad \qquad \qquad \qquad## :param
# Linea obligatoria
ME:*:::
# for NOV overview database, edit to put correct path to overchan
#OVERVIEW!:*:Tc,WO:/news/bin/overchan
OVERVIEW!:*:Tc,WO:/usr/lib/news/bin/overchan
# Grupos de Fidonet: Ninguno, excepto fido.*
f12.n341/f12.n341\
           :!*,fido.*\
           :Tf,Wfb\setminus:
# Grupos de Internet: Todos excepto locales (de micasa) y fido.
news.proveedor.es/news.proveedor.es\
           :*,!fido.*,!micasa.*\
           :Tf,Wfm\
           :
```
Bien, con esto creo que podemos poner en marcha el servidor de news. Seguid las instrucciones (en el INN de RedHat es tan simple como ejecutar /etc/rc.d/init.d/inn start. No es necesario rearrancar el equipo. Si estaba corriendo ya con la configuración antigua, podéis empezar por llamar al script anterior pero con el parámetro  $stop.)$ 

Una vez hecho esto, escribid con un lector de News en algún grupo existente. Si escribís a un grupo de Fido deberá generarse un fichero f12.n341 (o con otro nombre, según sea vuestro Boss) en el directorio /var/spool/news/out.going. Dicho fichero contiene referencias al mensaje que acabais de escribir. Si lo ´ hacéis a un grupo de USENET, aparecerá un fichero news.proveedor.es, y si lo hacéis a un grupo local, no aparecerá ninguno. Todo esto depende del contenido del fichero /etc/newsfeeds.

Vigilad los logs en estas operaciones, para identificar y corregir cualquier problema.

En los directorios de documentacion de ifmail hay un script muy bueno para empaquetar los mensajes para Fido y ´ prepararlos para su envío. Dicho script se llama send-ifmail y podéis instalarlo en /etc/news. Según qué paquete de ifmail hayáis instalado, es posible que el fichero anterior ya esté presente en  $/\text{var}/\text{lib/news}$ .

### <span id="page-27-0"></span>**4.4 Intentemos empaquetar y desempaquetar los mensajes**

Para probar el empaquetado, hay que ejecutar el mencionado programa send-ifmail desde el usuario fnet. Os recomiendo que hagáis que el usuario de ifmail (fnet) pertenezca también al grupo news, y así os ahorraréis algunos problemas con los permisos.

La ejecución send-ifmail debe producir un fichero de nombre parecido a 0155000c.tmp en un directorio similar a /var/spool/ifmail/fidonet/0155000c.opk/. Si no aparece, es casi seguro que se debe a problemas con los permisos.

Al ejecutar a continuación i f pack se producirá el fichero definitivo, comprimido, de nombre 0155000c.XY0 siendo XY las iniciales del día de la semana en Inglés. Este fichero quedará en el directorio /var/spool/ifmail/fidonet/.

Finalmente, cuando se llame a ifcico (vía ifpoll) el paquete comprimido se enviará al Boss.

Lo mejor es incluir la llamada a send-ifmail en una tarea de *cron* o bien en el propio script ifpoll justo antes de la llamada a ifpack. El parámetro a incluir es el nombre del nodo: en mi caso f12.n341.

Cuando tengamos un fichero empaquetado de prueba, podemos probar a ejecutar ifunpack con el fin de comprobar que los mensajes que hemos exportado en pruebas se entregan al sistema de News. En este caso solo puede pasar tres cosas (a la vista de los logs):

- 1. Que salgan errores más o menos graves. Puede deberse a una configuración incorrecta.
- 2. Que se entreguen al grupo *junk* de news. Eso significa que INN no reconoce los grupos, y se debe a que hay algún problema con la definición de los grupos activos, o los nombres que figuran en el fichero de áreas. También, con un paquete procedente del Boss, puede deberse a algún mensaje que proceda de un área que no está activa en las News, porque sea nueva o nos hayamos suscrito pero no hayamos actualizado la configuración de las News.
- 3. Que aparezca en los logs que han sido rechazados por INN. Esto es lo normal: INN controla si un mensaje ha pasado por él ya y en este caso es normal que lo rechace, puesto que es un mensaje que tú mismo escribiste en el mismo servidor.

### <span id="page-28-0"></span>**4.5 Y probemos a llamar al Boss**

Si habeis completado los pasos anteriores, empaquetando y desempaquetando correo de prueba, dirigid mensajes a las ´ áreas locales de tu BBS y algún NET. La llamada a ifpoll deberá:

- 1. Empaquetar todo el ECHO pendiente y el NETmail.
- 2. Llamar al Boss
- 3. Enviar los ficheros
- 4. Recibir los ficheros del Boss
- 5. Desempaquetar, entregando los NETs como E-mail y los ECHO al sistema de News

Si algun paso falla, revisad los logs. En particular, ifmail a veces es algo silencioso con problemas de permisos: si no ´ puede acceder a un paquete con correo pendiente, simplemente pasa de él y no lo envía, pero no genera ningún error.

Esto me ha producido especiales dolores de cabeza con el envío de mensajes ECHO: ifmail los ignoraba sin decir nada. Esto era porque no había dado permiso de escritura al grupo news al directorio /var/spool/news/outgoing, donde ifnews lee y modifica lo que ha enviado por su cuenta.

Aquí ya no sé qué más decir. Si funciona, enhorabuena. Si no va, creo que los logs deberían daros suficiente información como para solucionarlo. Sé que es complicado (¡a mí me lo váis a decir!) y que hay muchos archivos de log para vigilar, pero poco más podemos hacer que trabajar cada uno por su cuenta...

#### <span id="page-29-0"></span>**4.6 Como a ´ nadir ˜ areas nuevas ´**

Recordaréis que con FastEcho (bajo DOS) se podía tener creación automática de áreas cuando llegaba algún mensaje para áreas no definidas. Aquí aun no lo he conseguido, con lo que el proceso de suscripción al área conllevará algunas operaciones manuales:

- $\bullet$  Añadir el área al fichero /etc/ifmail/Areas, con la notación indicada antes.
- Anadir el grupo de news al fichero /var/lib/news/active como se ha indicado antes. ˜
- Añadir el grupo de news al fichero /var/lib/news/newsgroups como se ha indicado antes.

Si el área es de USENET, en lugar de añadirla al fichero Areas de ifmail, hay que añadirla, por ejemplo, al de configuración de SUCK.

#### <span id="page-29-1"></span>**4.7 Algunas ideas sobre Suck**

Suck es posiblemente el programa más sencillo de configurar de todos los que vamos a ver aquí. Aunque su finalidad nada tiene que ver con Fido, lo cuento para facilitaros la integración de Internet (news) con Fido (áreas de ECHO). Así de paso soy coherente con haberos facilitado la conexión entre el correo de Internet y el de Fido, con sendmail.

Por el momento, suck no se distribuye como paquete de mi distribucion (RedHat). Ignoro si se distribuye como parte ´ de otras como Debian o Slackware, pero voy a suponer que os habeis bajado el archivo con las fuentes, y concretamente ´ la versión que yo uso (suck-3.4.1.tar.gz). ¿Os parece antiguo y no lo encontráis? Pues lo siento, este es uno de los programas que ya ofrecen toda la funcionalidad de interés en una versión de principios de 1997, así que en ningún momento me ha parecido necesario migrar a otra más reciente.

Lo primero que tenéis que hacer es descomprimirlo y en el directorio que os va a generar, ejecutar el script de preparación con la orden . / configure. Una vez preparado, compilad con la orden make CFLAGS=-02. Los binarios resultantes, instaladlos donde os parezca (os aconsejo /usr/local/bin).

Ahora viene ponerlo en marcha. Aunque os voy a dar unas ideas, los usuarios más avispados habrán notado que hay en la distribución un directorio llamado «Spanish.docs». ¡Sí!, en efecto, trae toda la documentación (incluidas las páginas del manual) traducidas a nuestro idioma. De modo que no deberá liaros mucho este programa ...

Básicamente, configurarlo es tan simple como crear un fichero con los grupos que quieres bajarte (un grupo por línea, seguido de un número 0, que suck alterará cada vez que contacte con el servidor de noticias de vuestro proveedor). Por ejemplo, este fichero podría ser:

comp.os.linux.announce 0 es.comp.os.linux 0 esp.comp.so.linux 0

Este fichero deberíais guardarlo entre las librerías modificables del sistema de noticias local. El mejor sitio es /var/lib/news. Y el mejor nombre, sucknewsrc.vuestro.servidor.de.news. Por ejemplo, el mío se llama /var/lib/news/sucknewsrc.noticias.ibernet.es.

Luego, hay que ejecutar los programas que trae con una serie de parámetros de forma que, primero se conecte al servidor de noticias de vuestro proveedor y recoja las noticias pendientes introduciéndolas en un directorio temporal (tal como /var/spool/news/in.coming/tmp). A continuación otro programa le dirá a vuestro inn que recoja las noticias de ese directorio y las distribuya en los grupos correspondientes. Por último, otro programa debería enviar los artículos que habéis escrito vosotros al servidor de noticias de vuestro proveedor. Esto se hará correctamente si se ha configurado bien el archivo /etc/news/newsfeed.

Lo más indicado es usar o adaptar un script como este:

```
#!/bin/bash
#
# SUCK: realiza un suck(1) del servidor de news pasado como primer argumento.
#
# set -x
if [ $# -ne 1 ] ; then
        echo "USO: SUCK nombre.server.nntp" ;
        exit 1
fi
NNTPHOST=$1
DIR_ACTIVE=/var/lib/news
DIR_INCOMING=/var/spool/news/in.coming/tmp
DIR_BATCH_IN=/var/spool/news/in.coming
DIR_BATCH_OUT=/var/spool/news/out.going
mv $DIR_BATCH_OUT/$NNTPHOST $DIR_BATCH_OUT/${NNTPHOST}.out
/usr/lib/news/bin/ctlinnd flush $NNTPHOST
echo "Recibiendo mensajes desde $NNTPHOST"
        suck $NNTPHOST \
                -c \ \ \ \ \ \-dt $DIR_ACTIVE \
                -dm $DIR INCOMING \
                -dd $DIR_ACTIVE \
                -p .$NNTPHOST \
                -bi $DIR_BATCH_IN/${NNTPHOST}
echo "Enviando mensajes a $NNTPHOST"
        rpost $NNTPHOST \
                -M -S /tmp/rpost$$
                -b $DIR BATCH OUT/${NNTPHOST}.out \
                -f /usr/lib/news/bin/filter.NNTP-Posting-
Host $\$o=/tmp/FILTER_MSG \
                $\$i /tmp/FILTER_MSG
echo "Descargando mensajes"
        /usr/lib/news/bin/innxmit news.bsoft.org $DIR_BATCH_IN/$NNTPHOST
```
Lo mejor es que este script se instale en /usr/lib/news/bin. Además, otro script, filter.NNTP-Posting-Host, deberá instalarse en /usr/lib/news/bin. Este filtro evita que el servidor de noticias del proveedor reciba vuestros mensajes como escritos desde vuestra máquina. Cuando ésta no forma parte permanente de Internet, los artículos podrían ser rechazados. Este script es una simple orden de sed que elimina las líneas NNTP-PostingHost y Xref de la cabecera, y es el siguiente:

```
#!/bin/sh
# this is just a simple script to use sed to strip off the
# NNTP_Posting_Host and Xref headers that my ISP's newsfeed
# doesn't like. this could be written as a one liner
# sed -e SEDCMD1 $1 | sed SEDCMD2 > $2
# set -x
if [ $# -ne 2 ]; then
        echo
        echo "Usage 'basename $0' infile outfile <RETURN>"
        echo
        exit -1
fi
SEDCMD="/ˆNNTP-Posting-Host/d"
SEDCMD2="/ˆXref/d"
OUTFILE=$2
INFILE=$1
if [ -f ${INFILE} ]; then
        sed -e ${SEDCMD} ${INFILE} | sed -e ${SEDCMD2} > ${OUTFILE}
        if [ $? -ne 0 ]; then
                echo "Error"
                exit -1
        fi
else
        echo "$1 does not exist"
        exit -1
fi
```
Ya solo queda ejecutar el script SUCK desde el usuario news cuando estemos conectados a Internet y ... ¡que la fuerza os acompañe!

### <span id="page-31-0"></span>**4.8 Un lector de noticias para Fido**

Ya os dije antes que para leer las áreas de ECHO valía cualquier lector de noticias. Entonces, ¿para qué seguir insistiendo? Bien, quien lleve tiempo leyendo áreas de Fido con un lector tipo GoldED sabrá que todos estos editores son más cómodos y adecuados para esta red... Es cierto que se anuncia desde hace tiempo un GoldED para Linux, pero muy probablemente manejará bases de mensajes clásicas de Fido (JAM por ejemplo) y no creo que implante el protocolo del servidor de noticias.

Otro editor especial para Fido en Unix es el fmbedit, que forma parte del paquete Feddi, que tan perfectamente bien mantiene Manuel Soriano. Sin embargo este programa sigue orientado a manejar bases de mensajes propias.

Lo mejor que he encontrado hasta la fecha es el lector de noticias  $\text{tin-1.3}-\text{unoff.}$  En resumen, presenta las ventajas tradicionales del tin como sencillo pero funcional lector de noticias; pero además se han añadido mejoras orientadas a Fido: coloración automática de las acotaciones, respuestas personalizadas, líneas de cabecera X-Comment-To que a ifmail le sirven para dirigir un mensaje publico a una persona, etc. ´

Instaláos esa versión y fijáos en los ficheros de configuración que trae de ejemplo para Fido. Acabará siendo vuestro lector preferido, ya veréis :-)

#### <span id="page-32-0"></span>**4.8.1 Slrn**

Además de tin, también existe  $\sin$ . Es un lector de news bastante completo, que se puede adaptar para reconocer (y exportar) las cabeceras X-Comment-To mencionadas antes. Para ello, hay que crear un fichero de «score», de  $\epsilon$ puntuación», que marque con puntuación máxima los mensajes dirigidos a ti. Estos mensajes aparecerán con un símbolo de admiración  $(\ll ! \gg)$  a la izquierda.

Para esto, hace falta añadir unas líneas como éstas al fichero .slrnrc:

```
% Para que los nuevos mensajes vayan dirigidos a "All":
set custom_headers "X-Comment-To: All\n"
% Para que los mensajes de respuesta vayan con la cabecera X-Comment-To:
set followup_custom_headers "X-Comment-To: %r\n"
set reply_custom_headers "X-Comment-To: %r\n"
```

```
% Nombre del fichero de "score":
scorefile ".slrn-score"
```
Y ahora crearíamos un fichero .slrn-score tal que así:

```
[fido.*]
score: 9999
X-Comment-To: Perico\ Delos\ Palotes
```
La primera línea especifica el ámbito de la puntuación (es decir, en qué newsgroups se va a aplicar). Las barras invertidas ( $\langle \rangle$ ) en el campo  $\langle X$ -Comment-To  $\rangle$  son para  $\langle$  escapar  $\rangle$  los espacios.

**Nota: Esta seccion sobre ´ slrn ha sido escrita por Roberto Suarez Soto, a quien pod ´ eis localizar para lo que ´ sea en rss-trgn@usa.net.**

### <span id="page-32-1"></span>**5 Referencias**

Voy a dar aquí algunos enlaces de Internet donde podéis encontrar más información sobre el tema.

- <ftp://sunsite.rediris.es/pub/Linux/system/Mail/transport/fido/>, un servidor de *ftp* donde encontrareis el software ´ *ifmail* en versiones de todo tipo, incluso como paquete rpm.
- <ftp://sunsite.rediris.es/pub/Linux/system/News> : Este *sitio* contiene software para gestionar y leer las noticias (INN, C-News, tin...). No obstante os recomiendo usar los paquetes que vienen con las distribuciones de Linux.
- [ftp://ftp.akk.uni-karlsruhe.de/pub/news/clients/tin-unoff/,](ftp://ftp.akk.uni-karlsruhe.de/pub/news/clients/tin-unoff/) lugar donde podreis encontrar el lector de noticias ´ tin-unoff.
- [ftp://sunsite.unc.edu/pub/Linux/system/news/transport,](ftp://sunsite.unc.edu/pub/Linux/system/news/transport) lugar donde se localiza, entre otros programas, el *Suck*.
- http://lml.ls.fi.upm.es/~jjamor/intropnt.txt, un documento escrito por mí hace bastante, sobre cómo hacerse punto de Fidonet con el software bajo MS-DOS.
- [http://lucas.hispalinux.es/,](http://lucas.hispalinux.es/) servidor principal del Proyecto LuCAS, donde encontraras todo tipo de documenta- ´ ción sobre Linux en nuestro idioma.
- Si sigues teniendo problemas después de leer todo esto ;-) aun hay más documentación sobre i fmail: [ftp://svpop.com.dist.unige.it/pub/Linux/ILS/Ifmail-HOWTO.tar.gz.](ftp://svpop.com.dist.unige.it/pub/Linux/ILS/Ifmail-HOWTO.tar.gz) Lo siento, aun nadie lo ha traducido al castellano...  $i$ quién se anima? ;-)

Si queréis instruiros sobre *sendmail*, he aquí su biblia:

Costales, Allman y Rickert 'Sendmail' Ed: O'Reilly & Associates

### <span id="page-33-0"></span>**6 Agradecimientos**

Hay mucha gente a la que agradecer desde aquí. Principalmente, a los siguientes:

- $\bullet$  A Ángel Jiménez Jiménez, quien, siendo el punto de Fidonet 2:345/207.7, me dedicó un extenso mensaje acerca de cómo había configurado su sistema. Actualmente esa dirección pertenece a otra persona, y no sé qué ha sido de  $\angle$ Angel :- $($
- A *Ramón Gutiérrez Camus*, que fue quien me pasó sus ficheros de configuración con los que empecé a trabajar.
- A *Urko Lusa*, quien también se ha montado un tinglado parecido y me ha dado algunos consejos (y además es un experto en mezclar armoniosamente los juegos de caracteres para que todo el mundo se entienda :-) ).
- A *Roberto Suarez Soto ´* , quien ha escrito un par de cap´ıtulos de este documento.
- A todos aquellos que me han pasado desde la primera versión del documento, allá por Abril; sus sugerencias que han contribuido a ampliarlo.
- Al *Centro de Cálculo* de la Facultad de Informática de la Universidad Politécnica de Madrid, por poner a nuestra disposición un fichero de configuración del sendmail que más o menos parecía fácil de entender y modificar.
- A *Pablo Saratxaga*, quien ha hecho las versiones *tx* de *ifmail*.
- Y, por supuesto, a Enrique López, el SysOp de CORBEN BBS (2:341/12) y mi Boss desde que decidí hacerme punto. No creo que conozca Sysop mejor, ni que me aguante más :-)

### <span id="page-33-1"></span>**7 Historial de revisiones**

Este documento está vivo. ¡Se mueve! :-) A continuación os muestro la historia de revisiones que ha sufrido este documento, para vuestra información:

- Rev. 1.1 a 1.7: Versiones iniciales de ifmail-COMO, poco a poco fui añadiendo mi experiencia personal con los distintos paquetes de software, haciendo el documento cada vez mayor :-) La revision 1.7 fue publicada el 18 ´ de abril de 1997.
- Rev. 1.8: Fue presentada el 15 de julio de 1998. El cambio a RedHat 5.x me presento nuevas versiones del ´ software que tenían comportamiento ligeramente distinto. En esta versión se reflejaron estos cambios.
- Rev. 1.9: Fue presentada el 25 de diciembre de 1998. Se añaden nuevas secciones aportadas por Roberto Suárez Soto, y se mejoran las demás.
- Rev. 1.10: Presentada el 6 de diciembre de 1999. Se realizan algunas correcciones estilísticas recomendadas por el grupo INSFLUG, al tiempo que se actualiza el documento con nuevas peculiaridades detectadas en el software utilizado para la versión 6.0 de RedHat. Es el documento para el nuevo milenio :-)

### <span id="page-34-0"></span>**8 Notas sobre el Copyright y todo eso**

Este documento es ... Copyleft, faltaría más ;-) Puede ser distribuido libremente bajo licencia GNU. En consecuencia, podéis modificar lo que queráis **excepto** esta sección que habla de los autores. De todas formas, si lo modificáis será positivo decírmelo si queréis que vuestra aportación la vea más gente.

El documento ha sido escrito por Juan Jose Amor Iglesias, en 1997. Incorpora revisiones de 1998 y 1999, dos de ellas ´ escritas por Roberto Suárez Soto, tal como se indica en las correspondientes secciones.

El documento forma parte del LDP español, también conocido como Proyecto LuCAS, dentro de los denominados «documentos cortos» o «COMOs», mantenidos por el grupo INSFLUG, y coordinados por Francisco José Montilla. Su sitio principal de distribución es <http://www.insflug.org>. Su principal réplica se encuentra en [http://lucas.hispalinux.es/.](http://lucas.hispalinux.es/)

Aunque este COMO ya tiene de todo lo que quería ponerle, aun no lo voy a considerar terminado. Principalmente porque tendrá fallos que me tenéis que comentar los lectores. Además, siempre estará abierto a ampliaciones que queráis proponer. Eso sí, prefiero que las ampliaciones me las deis hechas :-)

Por último, declino toda responsabilidad acerca de los daños que el uso de este documento, dentro o fuera de sus fines previstos, pueda causar sobre vuestro disco duro, CPU, monitor o cualquier otra parte de vuestro equipo informatico; ´ así como sobre vuestra cordura. Tampoco me hago responsable de ningún altercado familiar ;-) Hay que advertirlo, nunca se sabe...